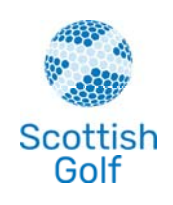

## Scottish<br>Golf **WHS UPDATE FOR CLUBS**

Since going live with the new World Handicap System on 2 November, Scottish Golf has already processed over 8,000 scores through the new calculator, with 5,000 of these scores being submitted on Saturday alone.

There have already been 2,000 general play scores submitted by golfers across the country and we are pleased to say that over 10,000 handicap records have been recalculated and ready for the following day, giving us confidence that the new system is already working well and ensuring a golfer's handicap is demonstrative of their ability.

As outlined in our **Initial Handicap Index Calculation document**, we know that some golfers at your club will have experienced some anomalies within their record.

Today, we are pleased to provide all affiliated clubs with the required tools to make any adjustments deemed necessary. Below you will find instructions on how to delete a score from a player's record and how to make handicap adjustments.

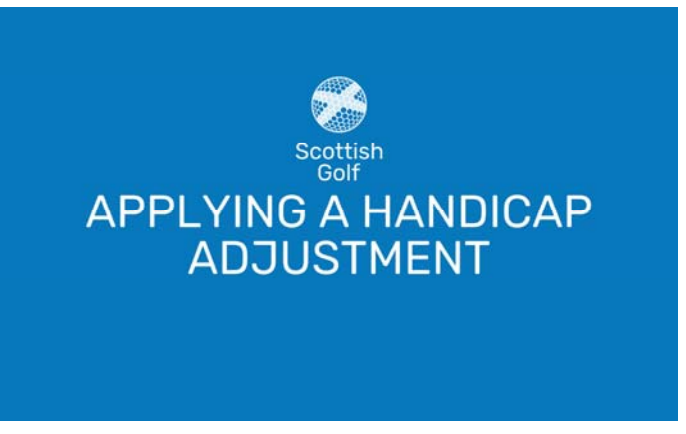

This tool will apply an adjustment to all scores currently showing on a player's Handicap Record, excluding any pending scores. It will not apply to any new scores that are on the record after this adjustment is made.

To access our step-by-step video on Applying a Handicap Adjustment, click **here,** then follow these instructions:

- 1. Sign in to your club platform.
- 2. Select the 'WHS CDH' tab.
- 3. Select the player you wish to adjust.
- 4. Select the blue 'Adjust' button.
- 5. Input the amount you wish to adjust each score differential by (this adjustment will be applied to every score differential on the record but not any new scores that are submitted.)
- 6. Select the 'confirm' button.
- 7. The new Handicap Index will now be calculated.

Please note, if you are looking to reduce a player's Handicap Index, you should insert a "-" in front of the number.

This adjustment will be applied to every score on the player's record. This means that if you apply a reduction of -1.0, the player's overall Handicap Index will be reduced by 1.0. This adjustment will only apply to the existing record, and not any new scores which are added too after the adjustment is applied.

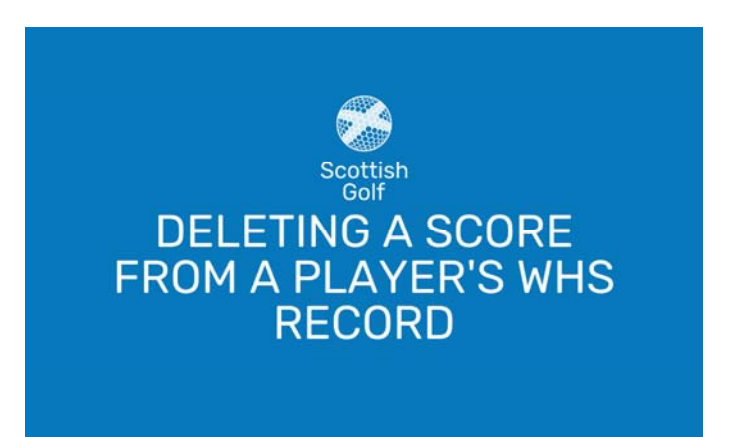

Clubs should only delete a score from a player's WHS record if it is a duplicate record, or if it is an anomaly which is having a material impact on a player's WHS record.

To access our step-by-step video on Deleting a Score From a Player's WHS Record, click **here,** then follow these instructions:

- 1. Sign in to your club platform.
- 2. Select the 'WHS CDH' tab.
- 3. Select the player you wish to adjust.
- 4. Find the individual score record you would like to delete (please note, once this has been deleted, it can't be retrieved.)
- 5. Select the red 'delete' button and press again within the 3-second countdown.
- 6. A warning box will appear at the top asking you to confirm deletion.
- 7. The new HCI will now be calculated based on the remaining scores on the record.

**Clubs are advised not to use this function to remove scores they do not agree with. Instead, these scores should be amended using the adjustment tool as outlined above.**

**Before deleting a score, please also note that these will not be replaced by historic data/scoring records from the previous CDH record. This means that scores which currently make up a player's record are the only ones which can be used as part of the Handicap Index Calculation.** 

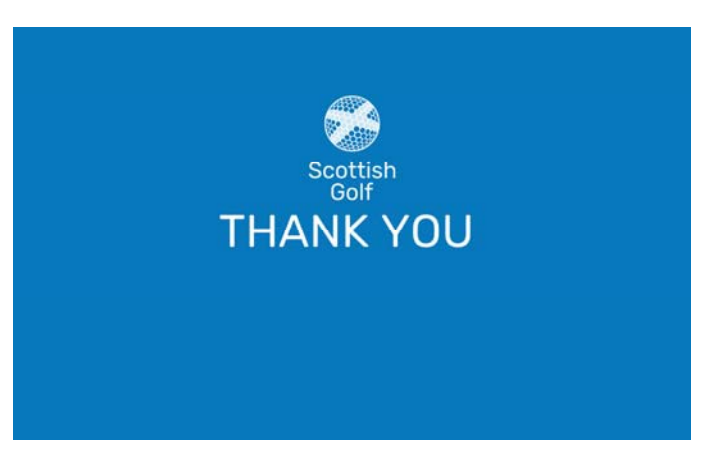

Scottish Golf would like to thank all club officials who have been involved in the WHS transition process for their continued hard work and dedication to the game here in Scotland.

Your commitment over the last year has helped to ensure a smooth transition to the new system in the Home of Golf and we appreciate all of your effort to date.

We hope that these tools can allow you to make any necessary adjustments, but should you require any additional support, please do not hesitate to get in touch with our Handicapping team by emailing **handicapping@scottishgolf.org**

Page 4 of 4